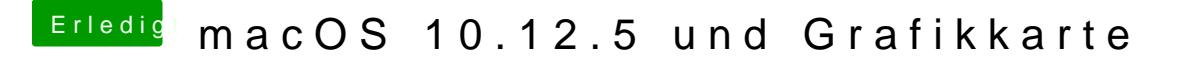

Beitrag von derHackfan vom 30. Juni 2017, 23:35

Schau doch mal im Clover Menu mit der Taste O für Optionen und dann ur von dem Screenshot gebrauchen/eingeben kannst.